## **How to Edit a Credit Card**

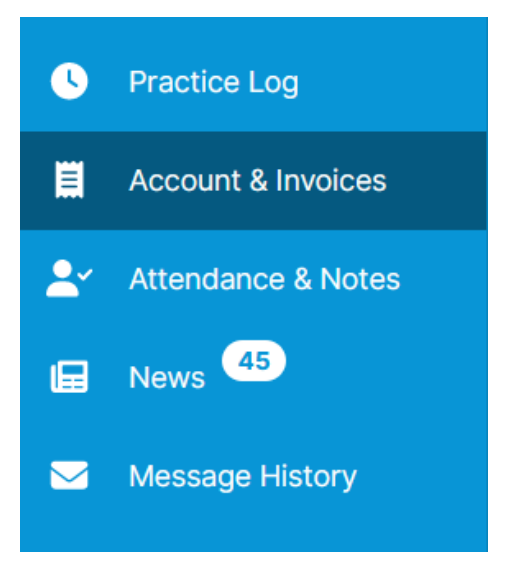

1. Select "Account & Invoices" on the left hand menu

## **Account & Invoices**

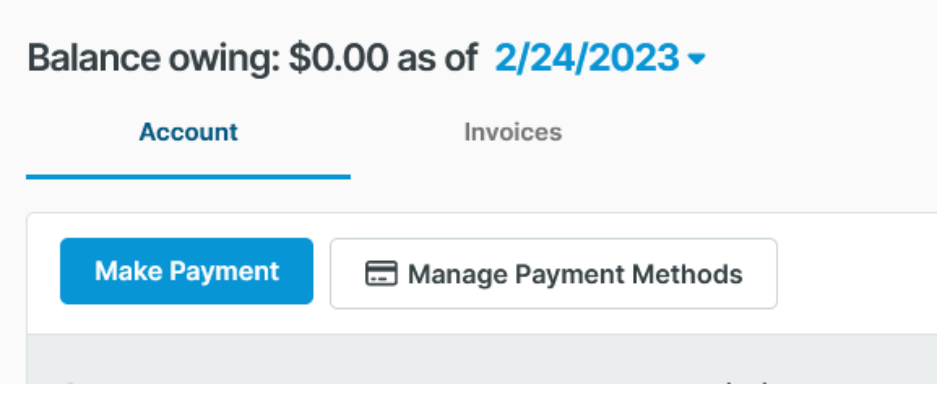

2. Click "Manage Payment Methods."

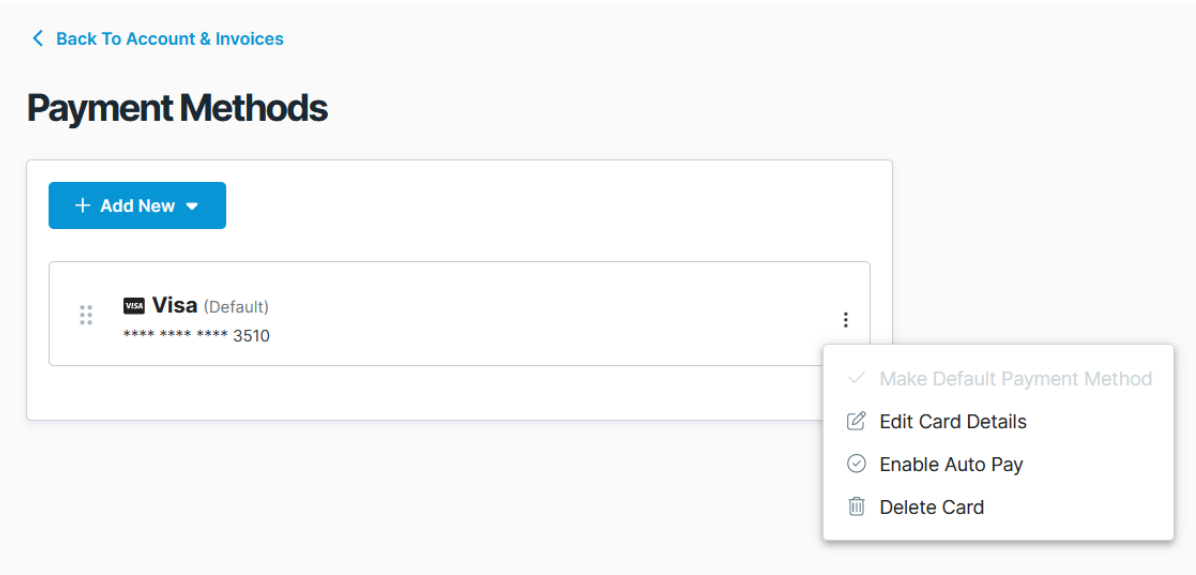

3. Under stored Payment Options, click the 3 dots to the right of the credit card, then "Edit Card Details."

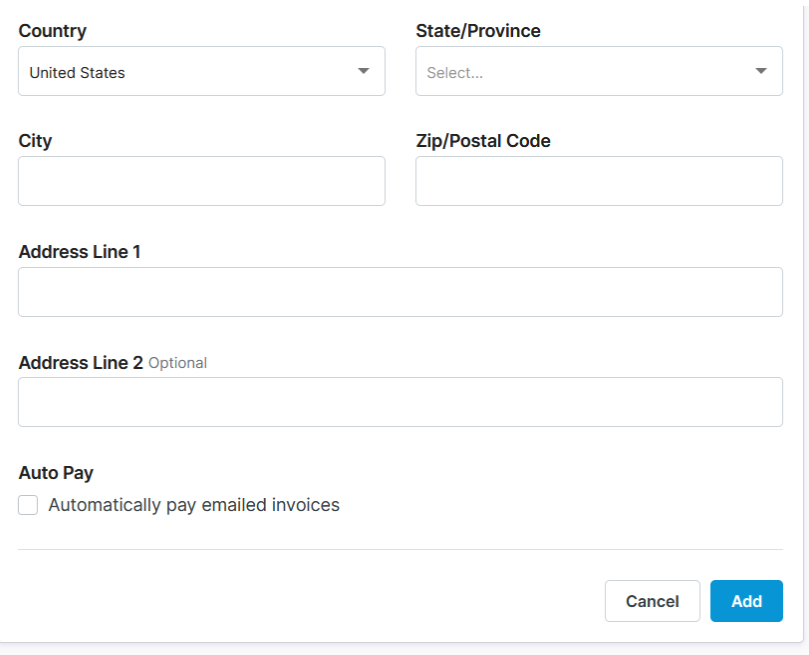

4. Edit your card details and click "Save."